# 省级气象业务应用系统的安装

夏巧利,燕东渭,付海涛,张聪娥 (陕西省气象信息中心,西安 710014)

中图分类号: P409 文献标识码: B

省级气象业务应用系统是9210工程业务应 用系统的升级和备份系统,承担着省级气象信息 的接收、发送和数据管理任务。陕西的省级业务 应用系统于2005年11月安装完毕,目前该系统 与 IBM RS6000 小型机系统并行运行互为备份。 あんちょう

11系统概述

省级业务应用系统由国家气象信息中心设计 为一个高可靠的容错系统,通信收发系统与数据 库系统设计为2个服务,服务在各自指定的服务 器上优先运行,发生故障时可在一台服务器上运 行,其中通信收发系统运行在服务器A机上(地 址为17223643),Sybase数据库运行在服务器 B 机上(地址为 172.23.64.4)。<br>磁盘阵列共配置 8 块 73 GB 光纤硬盘,其中

1块硬盘做HotSpare盘,其余创建成一个 RAID5。创建RAID5后形成的逻辑盘有效容量 为407GB,实际应用分2个逻辑卷(300GB,107 GB),107GB卷组上建立50GB文件系统供数据 库使用, Mount 点设为/sybdata;300 GB 卷组上 建立 100 GB 文件系统供通信收发子系统使用,<br>Mount 点设为/bexa 。<br>1.2 硬件组成

IBMX336服务器2台:1GB内存,1块73 GBSCSI硬盘,2块光纤HBA卡。IBMFastT600 磁盘阵列1台:8块73GB光纤硬盘,4个GBIC,<br>4根光纤线缆。服务器机柜1台。<br>1.3 软件组成

操作系统: NOVELL SUSE Linux Ente-

rprise Sever 9 for x86。双机软件: SureSave HA for Linux (简称 ssha 软件)。IBM FAStT Storage<br>Manager 管理软件。SYBASEASE 12.5.2 业务应 用软件。<br>2 资源配置

## 21计算机系统盘分区

主分区 (10 GB):

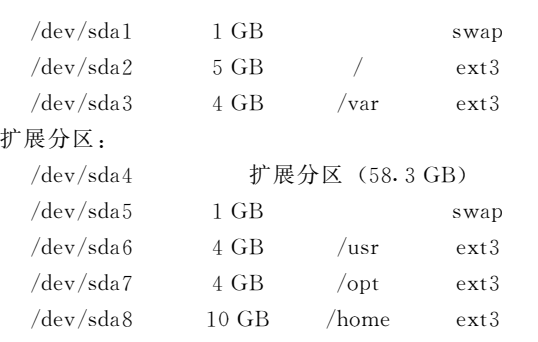

22RAID5盘分区

在磁盘阵列上创建RAID5,建立2个逻辑 盘:system1,容量107GB,SUSE操作系统中识 别: /dev/sdb; system2, 容量 300 GB, SUSE 操

作系统中识别: /dev/sdc。<br>/dev/sdb 盘建立 1 个 逻 辑 卷: /dev/<br>sybdata/sybdata, 50 GB (/dev/sdb1)。<br>/dev/sdc 盘建立 2 个逻辑卷: /dev/bexa/

bexa,  $100$  GB (/dev/sdc1); 2

dev/bexaapp/bexaapp,50 GB(/dev/sdc2)。<br>2.3 网卡分配和 IP 地址分配

省级气象业务应用系统沿用9210工程分配 的地址,网卡eth0设置为sybase和mios虚拟IP 运行的网段地址,即内网IP地址;网卡eth1设置

作者简介: 夏巧利(1963-), 女, 陕西户县人, 高级工程师, 从事气象信息网络系统管理。

收稿日期:2006-03-31

为外网地址, 即 172.16.0.0 网段。

表 1 网卡分配和 IP 地址分配表

| 设备名称        | 地址              | 掩码                       | 端口              |
|-------------|-----------------|--------------------------|-----------------|
| bexax336a   | 172.16.144.13   | 255, 255, 0, 0           | eth 1           |
| bexax336a1  | 172, 23, 64, 13 | 255.255.255.0            | $e$ th $\theta$ |
| hexax 3.36h | 172.16.144.14   | 255, 255, 0, 0           | eth 1           |
| hexax336b1  | 172, 23, 64, 14 | 255.255.255.0            | $e$ th $\theta$ |
| bexa com    | 172.23.64.3     | $255, 255, 255, 0$ sshal |                 |
| bexa sybase | 172. 23. 64. 4  | $255, 255, 255, 0$ ssha2 |                 |

### 3 X336服务器操作系统安装及设置

服务器操作系统软件包共 6 张 CD, 其中 CD1—CD4为系统安装盘。安装操作系统时首先 用系统引导盘(CD1)引导,然后根据屏幕提示信 息和相关设计信息进行操作。<br>用系统安装盘 CD1 引导系统, 将 32 位系统

安装在64位机器上;按"F2"键选安装界面分辨 率为1024×768;选"installation";接受License<br>协议。<br>安装设置"语言"项,选"简体中文"。<br>进入安装配置界面,选"更改",然后选"正

在分区",进入创建分区过程。分区对话框选"客 户化分区",进入分区界面。<br> 按设计规划,系统硬盘将划分成8个文件系

统分区,包括3个主分区和5个扩展分区,各分

区的大小、类型、文件系统类型、挂接点等。<br>选择"完全安装",选择"详细选择",输入<br>Chinese",点击"查找",选中所有项。安装系统 所有的中文软件包。<br>进入"Time Zone"界面;选择时区,修改时

区和系统时间信息(选格林威治时)。硬件时钟设 为 UTC, 时间设定, 北京时减去 8 h。<br>选择同意安装, 进入自动安装状态, 按提示

依次插入相应光盘。软件安装完成后,系统将会 自动重新启动。<br> 设置 root 用户名和密码。进入网络配置界

面,接受默认的网络设置。用户认证方式选择<br>"本地(/etc/passwd)";配制硬件应先接受系统默 认的配置。<br>安装 SP1 中文补丁: 插入 SUSE Linux

Enterprise Server 9 SP1 CD1; 用 root 用户登录 执行:

 $\#$  cd /media/dvd/suse/i586

# rpm-Uvh kdebase3-kdm-3.2.1-<br>68.33.i586.rpm<br>#rpm-Uvh qt3-3.3.1-36.19.i586.rpm<br>重新启动图形界面。然后重新登录。<br>配置网卡: 选择 yast2,选择网络设备,选择

网卡。<br>4 磁盘阵列安装及设置

服务器安装完成操作系统 Suse linux<br>Enterprise Server 9 后, 操作系统能自动识别并 支持 HBA 卡,不需要额外安装 HBA 卡的驱动。<br>将 IBM FAStT600 磁盘阵列随机 SM 管理

软件 CD 盘插入管理工作站 (笔记本电脑), 进行 FAStT Storage Manager Client 端软件的安装。<br>点击安装光盘,进入目录\Win32,双击

SMIA-WS32-09.12.35.08.exe, 按默认步骤和参

数设置进行安装。<br> 单击"Yes"。系统将自动寻找与之相连的

FAStT磁盘阵列设备。<br>创建 Hot Spare 盘: 在 Subsystem Manage-<br>ment 配置界面, 单击阵列硬盘图列最右一块盘,<br>选"Drive"的"Hot Spare Coverage"。<br>创 建 RAID 和 逻 辑 盘: 在 Subsystem<br>Management 配置界面, 在已经识别到的阵列上

Management 配置界面, 在已经识别到的阵列上<br>选 "Create Logical Drive": 在 RAID level 框选<br>"RAID 5"; 在 "Drive selection Choices"选<br>"manual-select drivers to obtain array capacity (minimum3drivers)";在磁盘驱动器列表选可 见的全部 7 块硬盘。<br>建立一个 "system 1" 逻辑盘: "New logical

drive capacity"输入 "107.194", "Unist"选单位<br>"GB", 在"Name"填逻辑盘名称 system1; 在<br>"Logical Drive I/O characteristics type"选 "File<br>system (typical)";在定义逻辑驱动器参数界面的<br>"Preferred controller ownership"选 "Slot A"; 在<br>"Logical Drive-to-LUN ma mapping"; 在 "host type (operating system)" 选<br>操作系统类型为 "Linux。

建立另一个 "system 2" 逻辑盘: 创建过程与<br>"system 1" 逻辑盘的创建操作相同, 只是逻辑盘 的容量为300GB。<br>5 共享存储分区设置 LVM

建立/dev/sdb1: 在命令行输入 yast2; 选<br>system;选partitioner;选择逻辑盘/dev/sdb;选 主分区,选不要格式化,选菜单中的 Linux LVM,<br>分区容量选 50 GB, 确认。<br>建立了 LVM 的 逻 辑 卷/dev/sybdata/<br>sybdata:选图形界面最左边的第一个 LVM,显示

添加卷组,把卷组起名为sybdata;然后选择添加 卷,弹出添加卷对话框,文件系统类型选ext3,逻 辑卷名sybdata,容量50GB,加载点选为空,选 确认及应用,用于 sybase 服务。<br>同样方法在/dev/sdc 盘上建立两个逻辑

卷:/dev/bexa/bexa,大小为100GB(/dev/<br>sdc1),用于mios应用。/dev/bexaapp/bexaapp,<br>大小为50GB(/dev/sdc2),用于应用软件。<br>LVM 逻辑卷在1台服务器上建立,另1台服

务器重新启动就可认到建好的逻辑卷。<br>6 SSHA 安装

把光盘放入光驱中, 自动加载后: # cd /<br>media/dvd/lnx-x86

# cp ssha-intel-linux-1.51. released-build-<br>1170. tar. gz /patch

# cd /patch/ssha<br># tar xvfz /patch/ssha-intel-linux-<br>1.51. released-build-1170. tar. gz<br># ./ssha-intel-linux. install

确定安装和同意 license 处选 yes, 就完成安 装ssha软件。2台服务器都需要这样完成ssha软 件安装。<br>7 SYBASE 安装

安装准备:修改共享内存参数、检查/etc/ hosts 文件、创建 sybase 用户组与用户、检查/<br>sybdata 文件系统是否已安装上(mount)、修改<br>sybase 用户登录环境等。<br>将 sybase 软件光盘放入驱动器,suse linux<br>系统能自动装载光盘。<br>#xhost +

# su sybase<br>\$ export LANG=en US

 $\text{\$ export DISPLAY=; 0.0}$ 

\$ /media/cdrom/setup

安装包括配置 Adaptive Server; 服务器名为 BEXA01 SER; 数据库系统数据文件存放在磁 盘阵列的目录为/sybdata/sysdata/;数据库日志 文件存放目录为/sybdata/syslog/;服务器的端口

号(Port Number)可设为 5000。<br> 以 Sybase 帐户登录,用isql 命令或直接修改 参数文件来实现。\$ vi BEXA01 SER.cfg

主要修改内存与网包大小:指定最大可用内 存为 512 MB,将网包大小改为 1 536 MB。<br>复制 Sybase 软件到另 1 台机器: 如已在服务

器bexax336a装好SYBASE软件并做好相应的 参数配置,服务器 bexax336b 上创建 sybase 组和<br>sybase 用户。bexax336a 服务器执行"\$ scp r<br>sybase sybase@bexax336b: /home"命令可实现 SYBASE 系统软件拷贝。<br>8 应用软件安装

81通信业务应用软件安装

将通信业务应用软件光盘插入光驱, 运行<br>
"
# rpm-ivh mios9210-3. 0-122. i586. rpm", 该命 令将建立mios组和mios用户;安装应用软件到

/home/mios目录下。<br>根据应用情况修改设置环境变量: \$<br>vi.profile。<br>確序自动建立业务所需的标准目录: \$./<br>crMIOSdir。<br>设置 PES广播接收程序"\$./mcpsetup",要

求输入本机的外网网络地址 172.16.144.3。<br>接收节目表和站号表:先在 9210 系统中执行<br>rRFT 命令, 用 RFT.dat 文件生成 RFT.txt 文 件。利 用 FTP 命 令 从 9210 系 统 取 文 件:<br>RFT. txt, stat. lis, stat. txt, co \_ recv. cfg,<br>localservice. cfg, tt \_ inf \* . ini, monenvir. cfg,<br>monnetwk. cfg, monanode. tab。再执行 wRFT 命

令将 RFT. txt 文件转换成 RFT. dat 文件。<br>创建用户 comein, 指定其主目录为/bexa/<br>mioswork/com/local。

文章编号:1006-4354(2006)04-0031-03

## 调制解调器在自动气象站的应用

## 杨胜利<sup>1</sup>, 王景红<sup>2</sup>

(1西安市观象台,西安710016;2陕西省气象局,西安710014)

### 中图分类号: P409 文献标识码: B

已经建成的"西汉高速公路气象保障服务系 统"中自动气象监测站网是由14个5要素(温度、<br>湿度、降水、风向、风速)自动气象站与中心站 组成,设备采用长春气象仪器厂DYYZⅡ型仪器,<br>已有2a不间断运行状况记录,自动气象监测站 网运行状况表明:自动气象站电源供电系统故障 率较高,采集器故障率极低,通信板和调制解调 器电源控制板故障率次之。整个系统中调制解调 器故障并不多,但所处地位很重要,是中心站与 终端站点的桥梁。 中心站每天定时轮询调回各站点观测采集的

数据(每小时1次),自动入库,通信方式采用电 话线路调制解调器模式。中心站呼叫各站点,远 端自动气象站应答中心站呼叫。自动气象站由12 V整流电源、采集器、通信板、电源控制板、电 话线引入、调制解调器组成,调制解调器工作由 中心站呼叫信号及采集器内的程序控制。<br>自动气象站采集的信息存储在采集器

(HK1245芯片)中,中心站定时轮询各自动气象 站调回观测资料。一旦资料传输出现故障, 设备 维护人员要通过中心站再次试调,或电话查看调 制解调器反应,初步判断出故障性质和部位。 目前多数自动气象站资料收集采用专用网络

传输,介绍调制解调器应用的文献很少。"西汉高 速公路气象保障服务系统"自动气象站网建设中 大量使用了调制解调器,使我们对调制解调器的 应用有了深入的了解。<br>1 调制解调器的设置

自动气象站设备中调制解调器使用工作模 式:中心站调制解调器设置为主叫模式;自动气

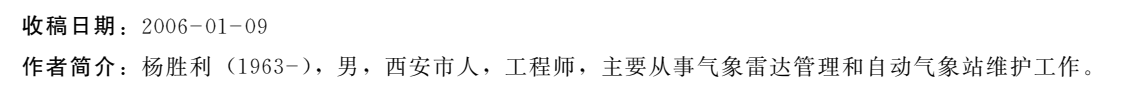

创建用户 sendup,指定其主目录为/bexa/<br>mioswork/com/global/relay。<br><br>@建用户 getdown,指定其主目录为/bexa/<br>mioswork/mcp/base。<br>节点机与单收站连接有 NFS 和 FTP 方式,<br>对应的接收程序 comrecv 的启动脚本有 comrecv<br>nfssh和comrecv - ftpsh, 拷贝 comrecv -<br>ftp.sh 脚本文件为 comrecvsh,同时注释掉 HOME /cfg/co \_ recv. cfg 文件中的 NFS 方式。<br>8.2 气象实时数据库安装

以 mios 帐户登录系统, 运行 dbinstall 命令 可进入气象实时数据库安装界面,安装过程同

9210气象实时数据库安装:用户数据库创建、用 户数据库扩充、用户数据库用户创建、数据表格 创建、字典表格创建、区站号表格创建、应到站 号表格创建、存档表格创建。<br>8.3 应用软件与HA 软件的结合

在双机高可靠容错系统中,要注意业务用户 组名 mios 以及用户 mios、comein、sendup、<br>getdown 在 2 台服务器上的组 id (gid), 用户 id (uid)要保持一致。如果是按相同的顺序创建的,<br>应该是一致的。若不一致,可以修改文件/etc/ passwd, /etc/group;也可通过 yast2 帐户管理 程序修改相应的参数。